#### $(BSWP=0, HWSWP=1)$

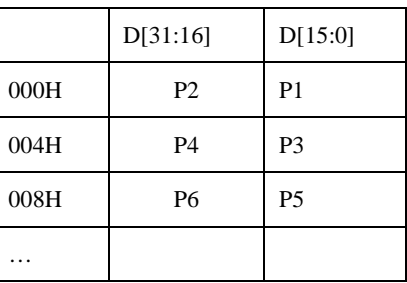

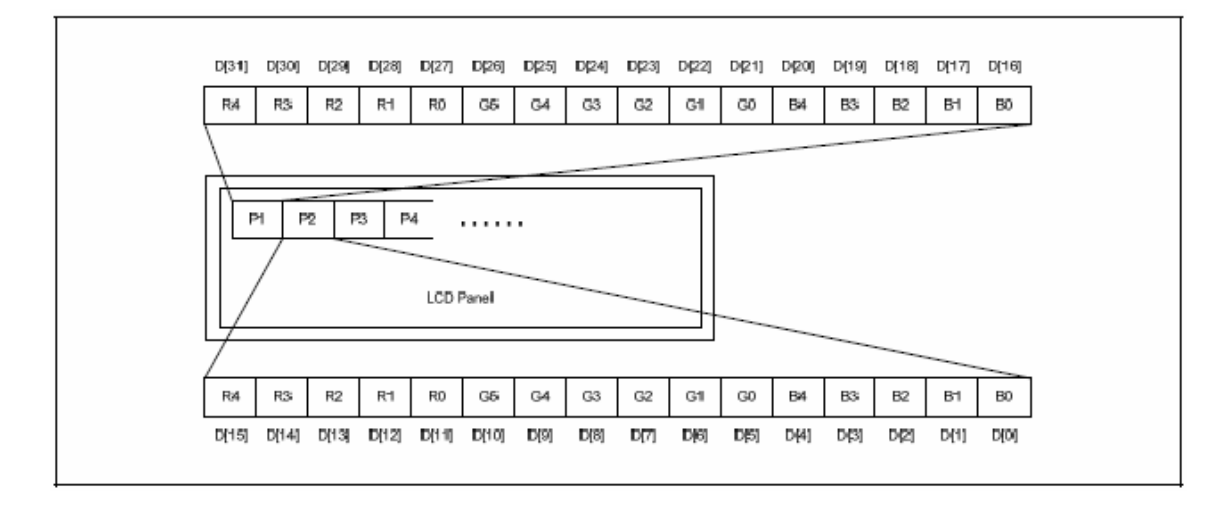

图 14-4 16BPP(5:6:5)显示类型

注:D[15:11]=红数据, D[10:5]=绿数据,D[4:0]=蓝数据

### **10. 8BPP** 显示(调色板)

 $(BSWP=0, HWSWP=0)$ 

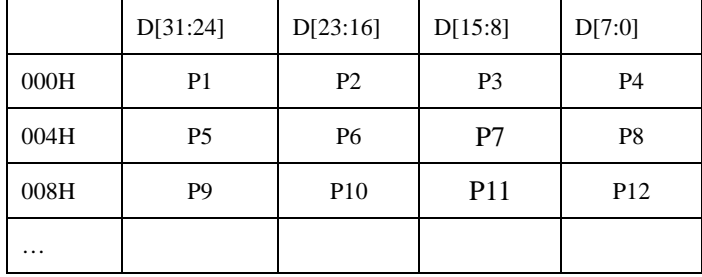

 $(BSWP=1, HWSWP=0)$ 

|          | D[31:24]        | D[23:16]        | D[15:8]         | D[7:0]         |
|----------|-----------------|-----------------|-----------------|----------------|
| 000H     | P <sub>4</sub>  | P <sub>3</sub>  | P <sub>2</sub>  | P <sub>1</sub> |
| 004H     | P <sub>8</sub>  | P7              | P <sub>6</sub>  | P <sub>5</sub> |
| 008H     | P <sub>12</sub> | P <sub>11</sub> | P <sub>10</sub> | P <sub>9</sub> |
| $\cdots$ |                 |                 |                 |                |

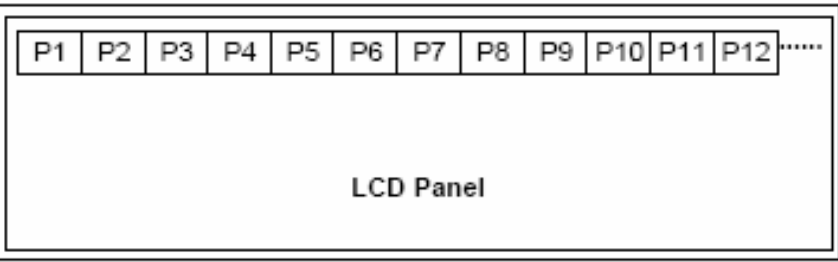

注:(1) 由调色板存储器查找帧缓冲区值。

调色板存储器的 MSB 值死后 AEN 位。

AEN=0:使用 ALPHA0\_R/G/B 值

AEN=0:使用 ALPHA1\_R/G/B 值

如果设置像素混合后,可以通过 AEN 选择的 alpha 值混合像素。通过 SFR 值选择的 Alpha 值可以为 ALPHA0\_R, ALPHA0\_G, ALPHA1\_R, ALPHA1\_B.

#### **11. 4BPP** 显示(调色板)

 $(BSWP=0, HWSWP=0)$ 

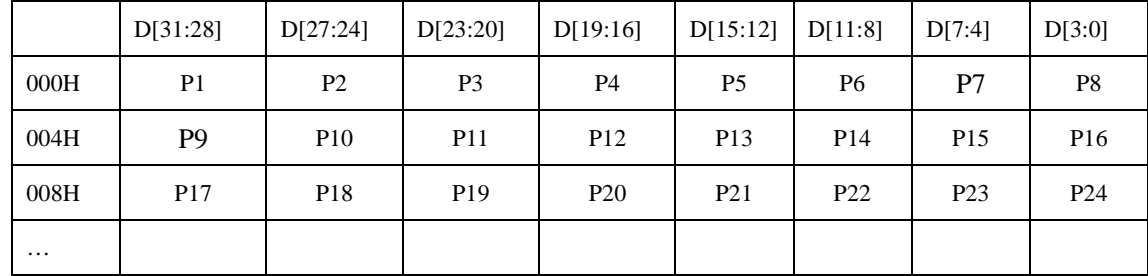

 $(BSWP=1, HWSWP=0)$ 

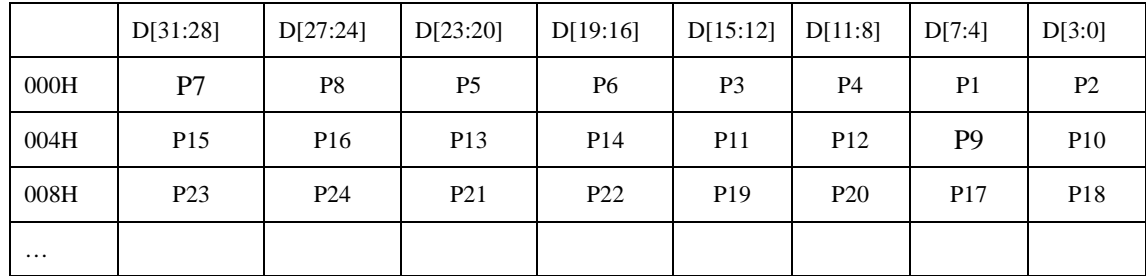

注:(1)由调色板存储器查找帧缓冲区值。

调色板存储器的 MSB 值死后 AEN 位。

AEN=0:使用 ALPHA0\_R/G/B 值

AEN=0:使用 ALPHA1\_R/G/B 值

如果设置像素混合后,可以通过 AEN 选择的 alpha 值混合像素。通过 SFR 值选择的 Alpha 值可以为 ALPHA0\_R, ALPHA0\_G, ALPHA1\_R, ALPHA1\_B.

.

### **12. 2BPP** 显示(调色板)

 $(BSWP=0, HWSWP=0)$ 

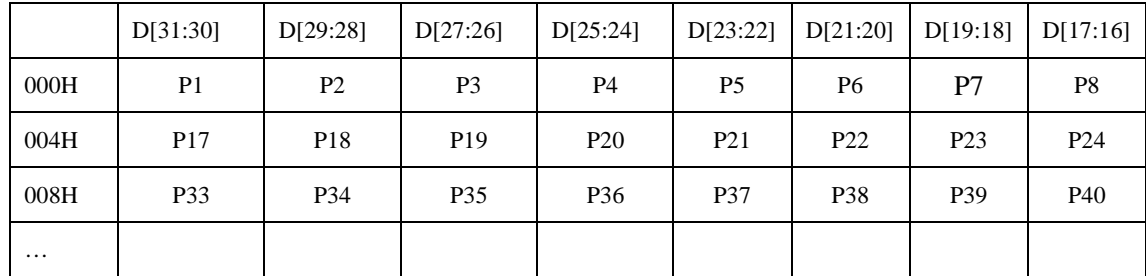

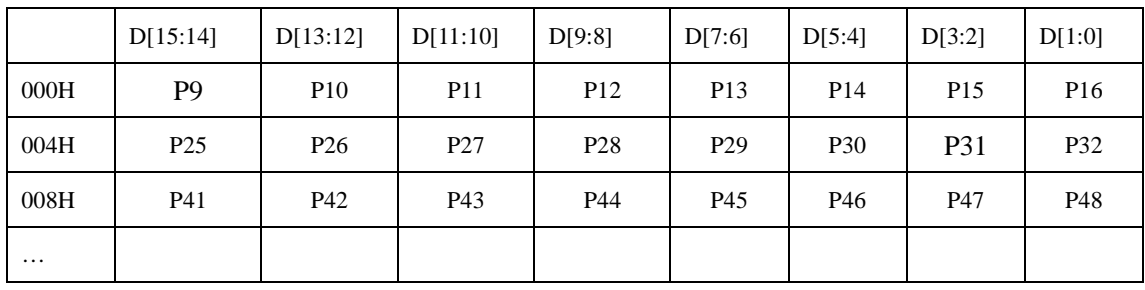

注:(1)由调色板存储器查找帧缓冲区值。

调色板存储器的 MSB 值死后 AEN 位。

AEN=0:使用 ALPHA0\_R/G/B 值

AEN=0:使用 ALPHA1\_R/G/B 值

如果设置像素混合后,可以通过 AEN 选择的 alpha 值混合像素。通过 SFR 值选择的 Alpha 值可以为 ALPHA0\_R, ALPHA0\_G, ALPHA1\_R, ALPHA1\_B.

#### **13. 1BPP** 显示(调色板)

 $(BSWP=0, HWSWP=0)$ 

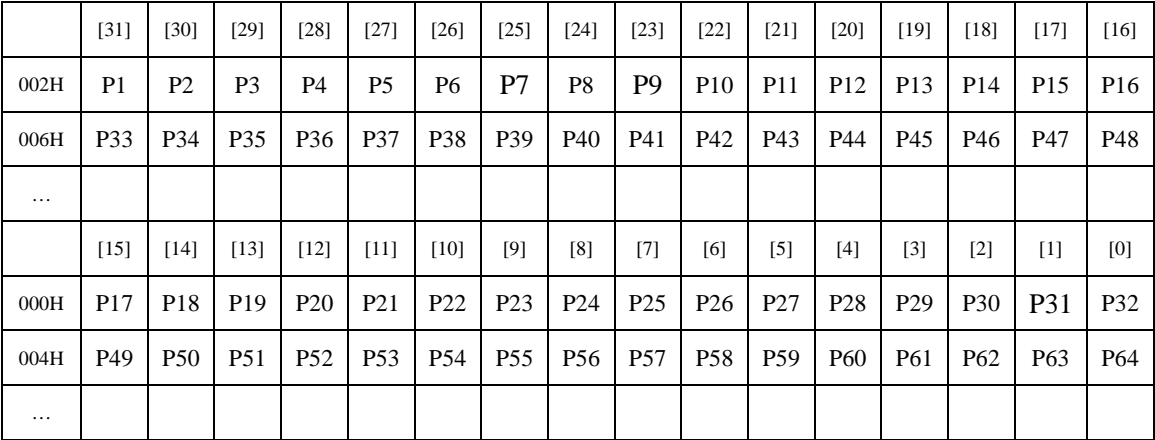

# **14.2.5.** 调色板的使用

## 调色板配置和格式控制

显示控制器支持 256 种颜色的调色板,可以进行颜色映射的各种的选择。

用户可以通过四种格式从 25 位颜色中选择 256 颜色。256 颜色调色包由 256x25 位 DPSRAM 组成。调 色板支持 8:8:8,6:6:6,5:6:5(R:G:B)等格式。

A:5:5:5 格式, 如表 14-1 所示写调色板, 将 VD 管脚与 TFT LCD 控制板相连

(R(5)=VD[23:19],G(5)=[15:11],B(5)=[7:3]).AEN 位控制混合功能可以使能或禁止。最后,设置窗口调色 板控制寄存器位 0'b101.

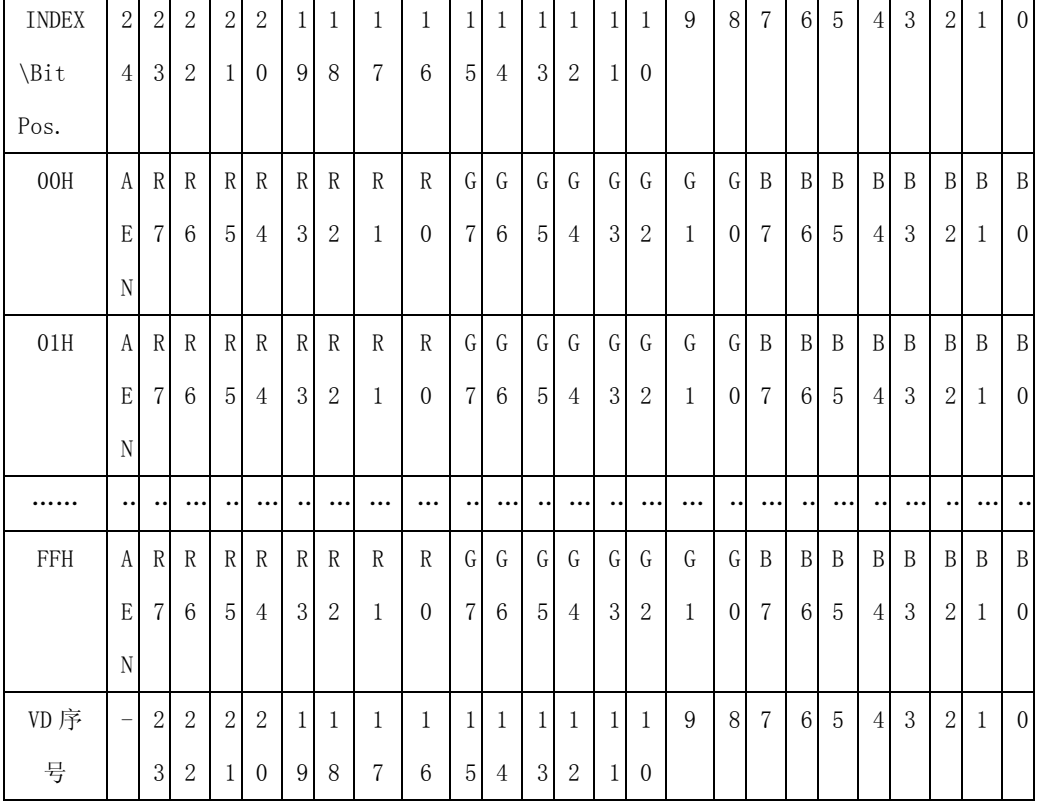

表 14-1 25BPP (A:8:8:8)调色板数据格式

 $\overline{\phantom{0}}$ 

٦

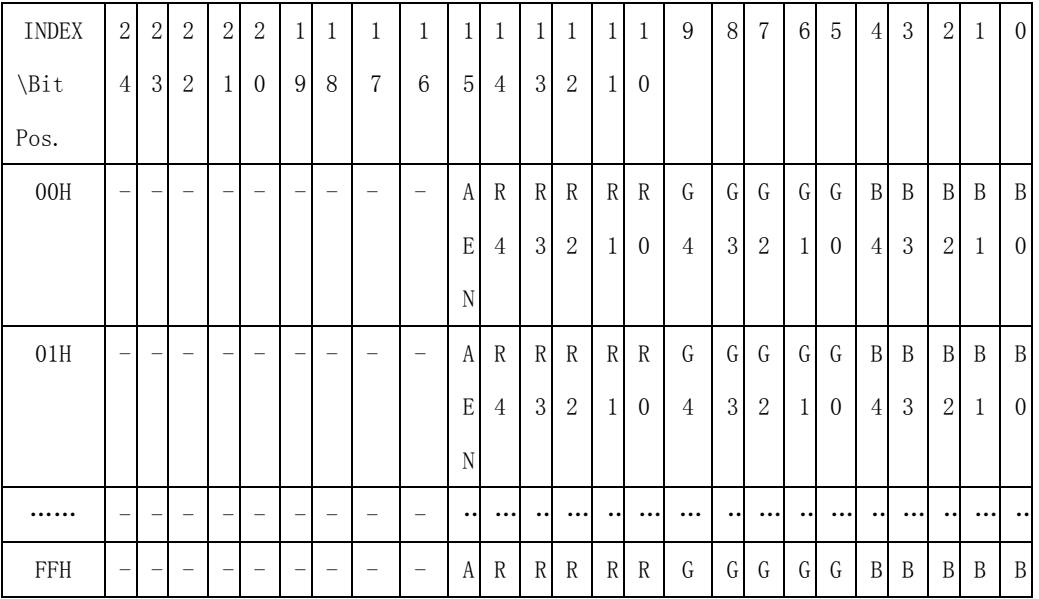

#### 表 14-2 25BPP (A:8:8:8)调色板数据格式

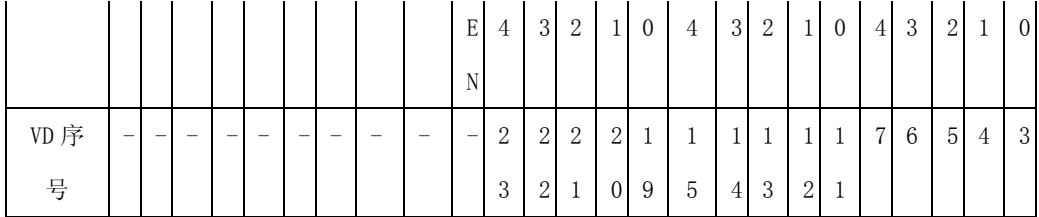

# **14.2.6.** 窗口混合

## **1.** 概述

VPRCS 模块的主要功能是窗口混合。显示控制器有 5 个窗口层,具体层的内容接下来会有具体的描 述。例如,系统可以将窗口 0 作为 OS 窗口,满 TV 荧屏窗口等等。窗口 1 为一个小的 TV 屏幕,窗口 2 为菜单栏窗口,窗口3 为标题窗口,窗口 4 为通道信息窗口。窗口 2、窗口 3、窗口 4 有颜色限制,通过 颜色 LUT 的索引进行设置。这个性能通过减小整个系统的数据速率可以提高系统的运行能力。

5 个窗口实例说明

窗口 0 (基本): 局部/ (YcbCr, 没有调色板的 RGB)

窗口 1 (覆盖 1): RGB 调色板

窗口 2 (覆盖 2): RGB 调色板

窗口 3 (菜单): 16 级颜色 LUT 的 RGB (1/2/4)

窗口 4 (光标区): 4 级颜色 LUT RGB(1/2)

覆盖优先级:

窗口 4>窗口 3>窗口 2>窗口 1>窗口 0

Color key:Color key 寄存器的值必选设置为 24 位 RGB 格式。

混合方程:

窗口 01(红)=窗口 0(红)\* Beta1+窗口 1(红)\*Alpha1

窗口 01(绿)=窗口 0(绿)\* Beta1+窗口 1(绿)\*Alpha1

窗口 01(蓝)=窗口 0(蓝)\* Beta1+窗口 1(蓝)\*Alpha1

窗口 012(红)=窗口 01(红)\* Beta2+窗口 2(红)\*Alpha2

窗口 012(绿)=窗口 01(绿)\* Beta2+窗口 2(绿)\*Alpha2

```
窗口 012(蓝)=窗口 01(蓝)* Beta2+窗口 2(蓝)*Alpha2 
窗口 0123(红)=窗口 012(红)* Beta3+窗口 3(红)*Alpha3
窗口 0123(绿)=窗口 012(绿)* Beta3+窗口 3(绿)*Alpha3
窗口 0123(蓝)=窗口 012(蓝)* Beta3+窗口 3(蓝)*Alpha3
窗口 0123(绿)=窗口 012(绿)* Beta3+窗口 3(绿)*Alpha3
WinOut(红)= WinOut0123(红) * Beta4+ WinOut4 (红)*Alpha4
WinOut(绿)= WinOut0123(绿) * Beta4+ WinOut4 (绿)*Alpha4 
WinOut(蓝)= WinOut0123(蓝) * Beta4+ WinOut4 (蓝)*Alpha4
```
#### Where

如果 A 位已经设置

AR1=窗口 1 红色混合因子(ALPHA1\_R@VIDOSD1C) AR2=窗口 2 红色混合因子 (ALPHA1\_R@VIDOSD2C) AR3=窗口 3 红色混合因子(ALPHA1\_R@VIDOSD3C) AR4=窗口 4 红色混合因子(ALPHA1\_R@VIDOSD4C) AG1=窗口 1 绿色混合因子(ALPHA1\_R@VIDOSD1C) AG2=窗口 2 绿色混合因子(ALPHA1\_R@VIDOSD2C) AG3=窗口 3 绿色混合因子 (ALPHA1\_R@VIDOSD3C) AG4=窗口 4 绿色混合因子 (ALPHA1\_R@VIDOSD4C) AB1=窗口 1 蓝色混合因子(ALPHA1\_R@VIDOSD1C) AB2=窗口 2 蓝色混合因子 (ALPHA1\_R@VIDOSD2C) AB3=窗口 3 蓝色混合因子(ALPHA1\_R@VIDOSD3C) AB4=窗口 4 蓝色混合因子(ALPHA1\_R@VIDOSD4C)

#### 如果 A 位已经清除, 那么

AR1=窗口 1 红色混合因子 (ALPHA0\_R@VIDOSD1C) AR2=窗口 2 红色混合因子 (ALPHA0\_R@VIDOSD2C) AR3=窗口 3 红色混合因子(ALPHA0\_R@VIDOSD3C) AR4=窗口 4 红色混合因子(ALPHA0\_R@VIDOSD4C)

```
AG1=窗口 1 绿色混合因子(ALPHA0_R@VIDOSD1C)
AG2=窗口 2 绿色混合因子 (ALPHA0_R@VIDOSD2C)
AG3=窗口 3 绿色混合因子(ALPHA0_R@VIDOSD3C)
AG4=窗口 4 绿色混合因子 (ALPHA0_R@VIDOSD4C)
AB1=窗口 1 蓝色混合因子(ALPHA0_R@VIDOSD1C)
AB2=窗口 2 蓝色混合因子 (ALPHA0 R@VIDOSD2C)
AB3=窗口 3 蓝色混合因子 (ALPHA0 R@VIDOSD3C)
AB4=窗口 4 蓝色混合因子 (ALPHA0_R@VIDOSD4C)
```
一旦窗口 01(红),Alpha 和 Beta 值通过下面关系式计算: Alphax=Arx/16,Betax=(114-ARx)/16 如果 ARx==0xF,那么 Alphax=1,Betax=0 如果 ARx==0x0,那么 Alphax=0,Betax=1

## **2.**混合图表**/**详情

显示控制器可以在同一时间对针对同一个索引混合五个层。每个窗口层和颜色(R,GB)都执行混合 因子,混合因子 alpha 值由 ALPHA0\_R, ALPHA0\_G, ALPHA0\_B, ALPHA1\_R, ALPHA1\_G, ALPHA1\_B 寄存 器控制。图 14-5 描述了每个窗口使用 ALPHA\_R 值的红色输出。所有的窗口有两种 alpha 混合值。一个 alpha 混合值用来设置透明性使能(AEN 值==1),另一个 alpha 值用来设置透明性禁止(AEN 值==0)。如果 WINEN\_F 和 BLD\_PLX 使能,通过应用下面等式可以选择 AR:

AR=(像素(红)的 AEN 值==1'b1)?寄存器(ALPHA1\_R):寄存器(ALPHA0\_R);

AG=(像素(绿)的 AEN 值==1'b1)?寄存器(ALPHA1 G):寄存器(ALPHA0 G);

AB=(像素(蓝)的 AEN 值==1'b1)?寄存器(ALPHA1\_B):寄存器(ALPHA0\_B);

 $(\overline{\text{m}}\text{H}, \text{BLD}$  PIC==1)

如果 WINEN F 使能和 BLD PLX 禁止, AR 值只能为 ALPHA0 R,。这种情况下, 混合因子 AR 由 ALPHA0\_R 固定, 禁止使用 AEN 位的信息。

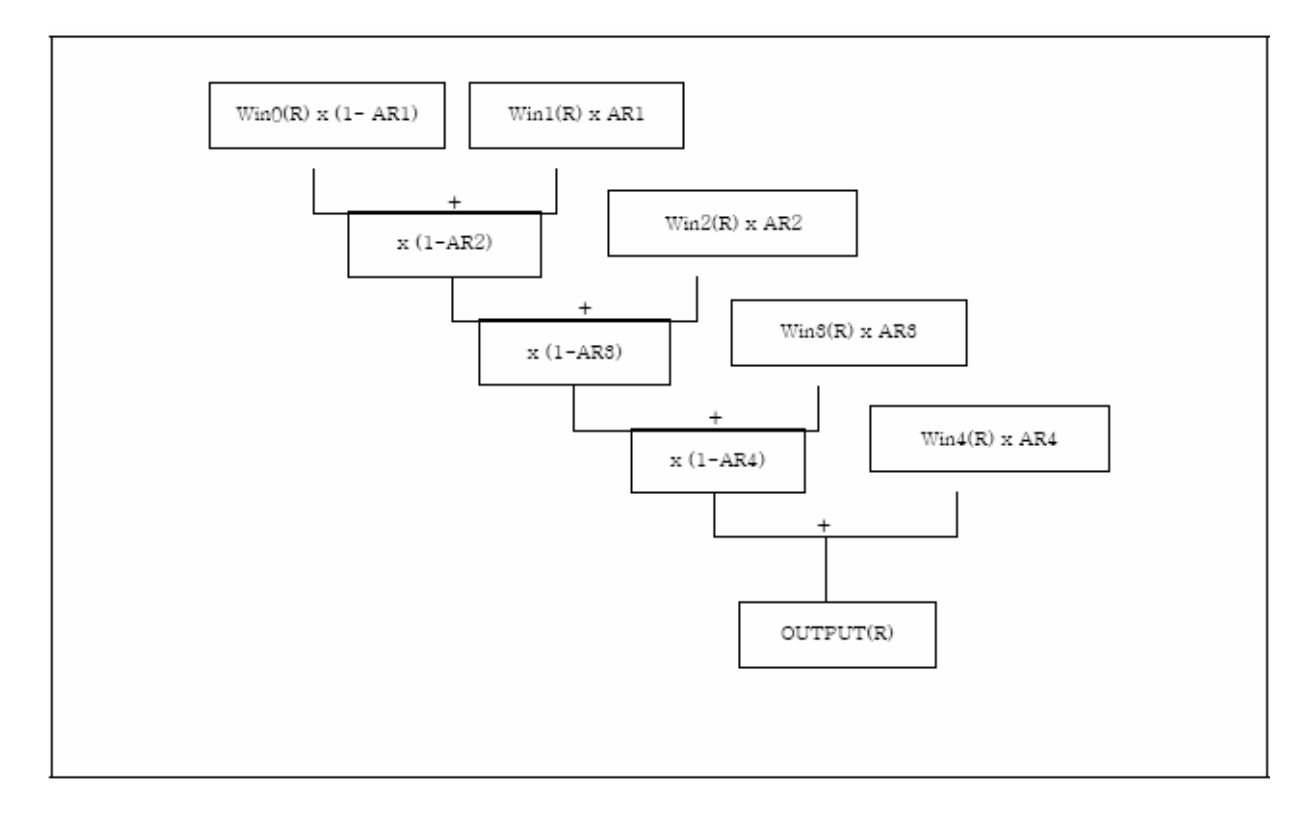

图 14-5 混合图

表 14-3 混合用户表

|                               |                | ALPHA SEL[1]value@WINCON1/2/3/4 |            |             |                                                          |  |
|-------------------------------|----------------|---------------------------------|------------|-------------|----------------------------------------------------------|--|
|                               | (0,            |                                 |            | $\cdot_1$ , |                                                          |  |
|                               | $^{\prime}$ 0' | 用 ALPHAO 标准混合                   |            |             | 用 ALPHA1 标准混合                                            |  |
|                               | $\cdot_1$ ,    | 通过 AEN 值选择索引混合                  |            |             | 只有当 BPPMODE_F[5:2]值                                      |  |
| BLD PIX[6]value@WINCON1/2/3/4 |                | AENvalue@Frame buffer           |            |             | @WINCON1/2/3/4 为'b1101'时, 在帧<br>缓冲区内用 DATA[27:24] 帧索引混合, |  |
|                               |                | $\cdot_0$ ,                     | $\cdot$ 1' |             |                                                          |  |
|                               |                | 用 ALPHAO                        | 用 ALPHA1   |             |                                                          |  |
|                               |                | 或者                              |            |             |                                                          |  |
|                               |                | 通过 KEYBLEN, Color key 混合使能      |            |             |                                                          |  |

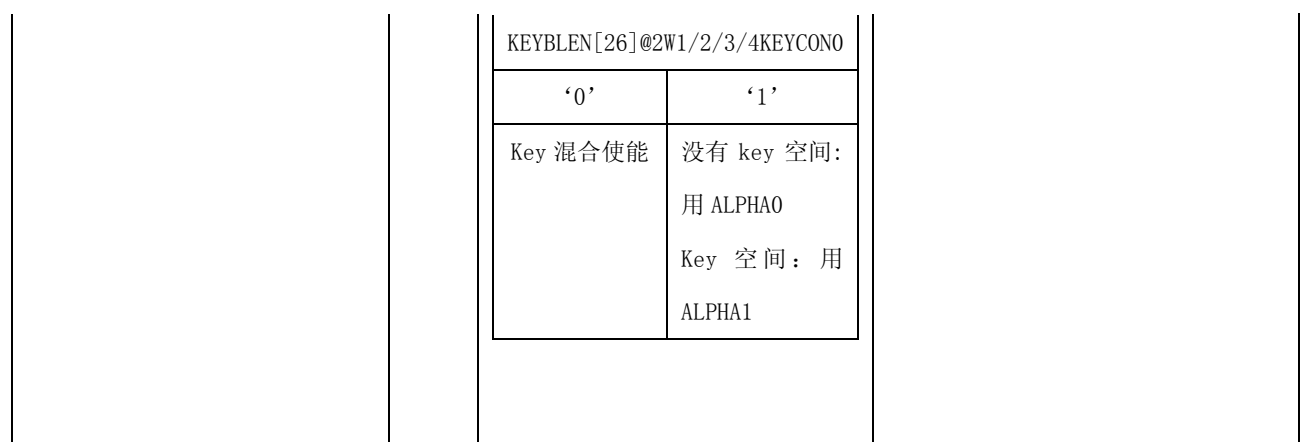

# **14.2.7. Color key** 功能

显示控制器支持图像映射各种效果的Color-Key功能。OSD层的彩色图像由 COLOR-KEY 寄存器指定, 可以被背景图像替代用于特殊功能,可以替代为照相机的前景图形或光标图像。

ColorKey 寄存器的值必须设置为 24 位的 RGB 格式。

DIRCON 位选择的窗口与 COLVAL 进行比较。如果这个位置设置为'0', 被比较的窗口为窗口 1.

COMPKEY 值聚顶是否与 COLVAL 进行比较,是否选择窗口颜色。换言之,当 COMPKEY 内相应的 位设置为'0'时,比较器只比较 COLVAL 和选择的窗口颜色。

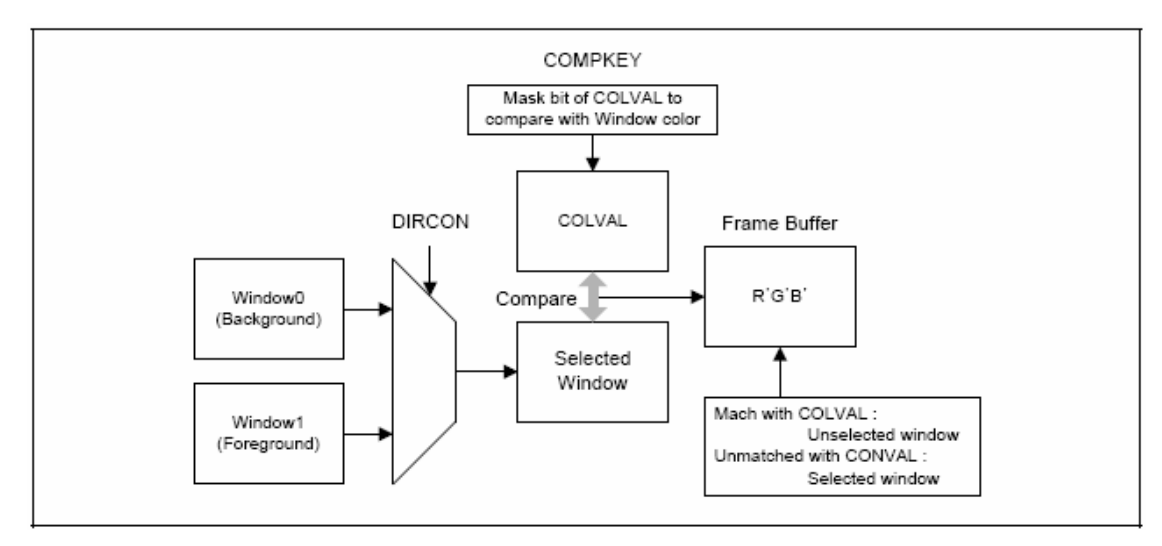

图 14-6 Color Key 操作